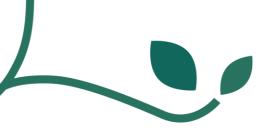

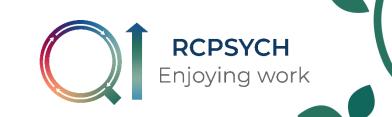

## Adding a PDSA cycle to LifeQI

Please note that you can only enter PDSA cycles for change ideas that are in your driver diagram.

1. On your project home page, click the 'PDSA' tab.

| Projects > ~ RCPSYCH ~ Enjoy | ing Work Collaborative ≻ General |              |                      | Get help with projects 0 🗉 🖈 | 4126 |
|------------------------------|----------------------------------|--------------|----------------------|------------------------------|------|
| Only members can view        | H ~ Enjoying Wo                  | _            |                      | Actions ↓                    |      |
| General Driver diagram       | Measures & charts                | dsas Discuss |                      |                              | 8    |
|                              |                                  |              | <b>3</b><br>Measures | 0                            | Ê    |
| 0.5                          | SA B                             | Add→         |                      | Add→                         |      |
| 0.5                          |                                  |              | <b>3</b><br>Charts   |                              | Ť    |

2. Click 'new PDSA ramp'.

| Projects > | _       | - RCPSYCH ~ Enjoying V | Work Collaborative > Pdsas |        |               | <br>Get help with pdsas ① | ii 🖈        | 4126       |      |
|------------|---------|------------------------|----------------------------|--------|---------------|---------------------------|-------------|------------|------|
|            |         |                        |                            |        |               |                           |             |            |      |
|            | ~       | RCPSYCH                | ~ Enjoying V               | Vork C | Collaborative |                           |             |            |      |
| Only me    |         |                        | ,, ,                       |        |               |                           |             |            | SA   |
| Gene       | ral     | Driver diagram         | Measures & charts          | Pdsas  | Discuss       | 1                         | Actions ↓   |            | O    |
|            |         | 5                      |                            |        |               |                           |             | 2          | :00  |
| Pdsa ram   | ps      |                        |                            |        |               | New p                     | odsa ramp 🕇 | $\bigcirc$ | Ē    |
| There      | is noth | ning in this list      |                            |        |               |                           |             |            | ((07 |
|            |         |                        |                            |        |               | <br>                      | _           |            | u    |

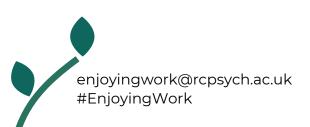

3. Enter details of your PDSA including a title and the aim of your change idea. Click the arrow under 'change ideas' and a list of your change ideas will appear (taken from your driver diagram). Select the change idea this PDSA relates to.

| Only members can view                    | 1-2-3-4                             | ×                   | SA             |
|------------------------------------------|-------------------------------------|---------------------|----------------|
| General Driver diagram Measures & charts | Pc<br>What's the purpose of this ne | ew PDSA?            | ↓ <sup>■</sup> |
| ?dsa ramps                               | Title                               | ()<br>New pdsa ramp |                |
| There is nothing in this list            | Enter title                         |                     |                |
|                                          | Enter your aim here                 |                     |                |

4. Complete prompts shown on screens 2, 3 and 4.

| - ~ RCPSYCH ~ Enjoying Wor                  | 1-260                                | × |                 | SA               |
|---------------------------------------------|--------------------------------------|---|-----------------|------------------|
| General Driver diagram Measures & charts Pc | What's the purpose of this new PDSA? |   | Actions ↓       |                  |
| Pdsa ramps                                  | Title                                | • | New pdsa ramp 🕇 | Ē                |
| There is nothing in this list               | Enter title                          | 0 |                 | <del>4</del> 0)) |
|                                             | Enter your aim here                  |   |                 |                  |
|                                             | Charachta                            |   |                 |                  |
|                                             | Change Idea Select change idea here  | ~ |                 |                  |

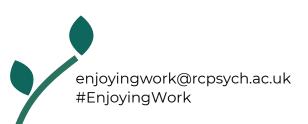